**Microsoft** 

#### Introducing Microsoft<sup>®</sup> Office PerformancePoint™ Server 2007

### Agenda

- Overview of PPS
- Dimensions & Multi-dimensionality ٠
- The PPS Life Cycle, and Introduction to PPS Applications  $\bullet$
- Model Sites, Models, Model Types, and Model Properties  $\bullet$
- Dimensions, Members, Member Sets, Member Views, and  $\bullet$ Member Properties
- Data Integration  $\bullet$
- Users, Roles, and Security  $\bullet$
- Forms and Reports in PPS Excel Add-In  $\bullet$
- Financial Intelligence  $\bullet$
- Calculations: Business Rules, and Jobs  $\bullet$
- Process Management: Cycles and Assignments $\bullet$

### **What is PerformancePoint Planning**

- **Planning, Budgeting & Forecasting**
- **Reporting (Management and External)**
- Modeling (Visualizing your data)

## Why Change from the current **Planning Process?**

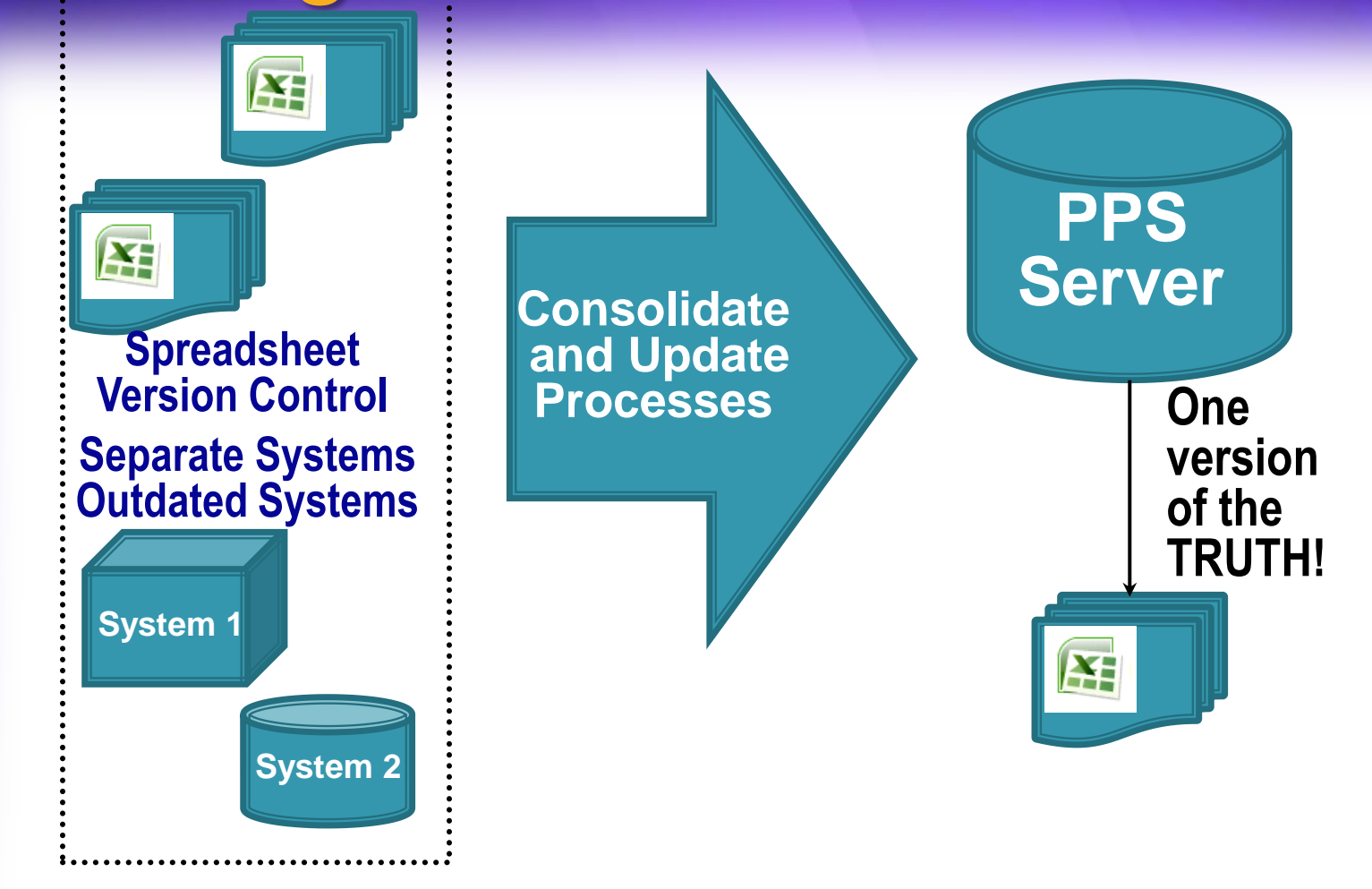

## PPS: What Is It?

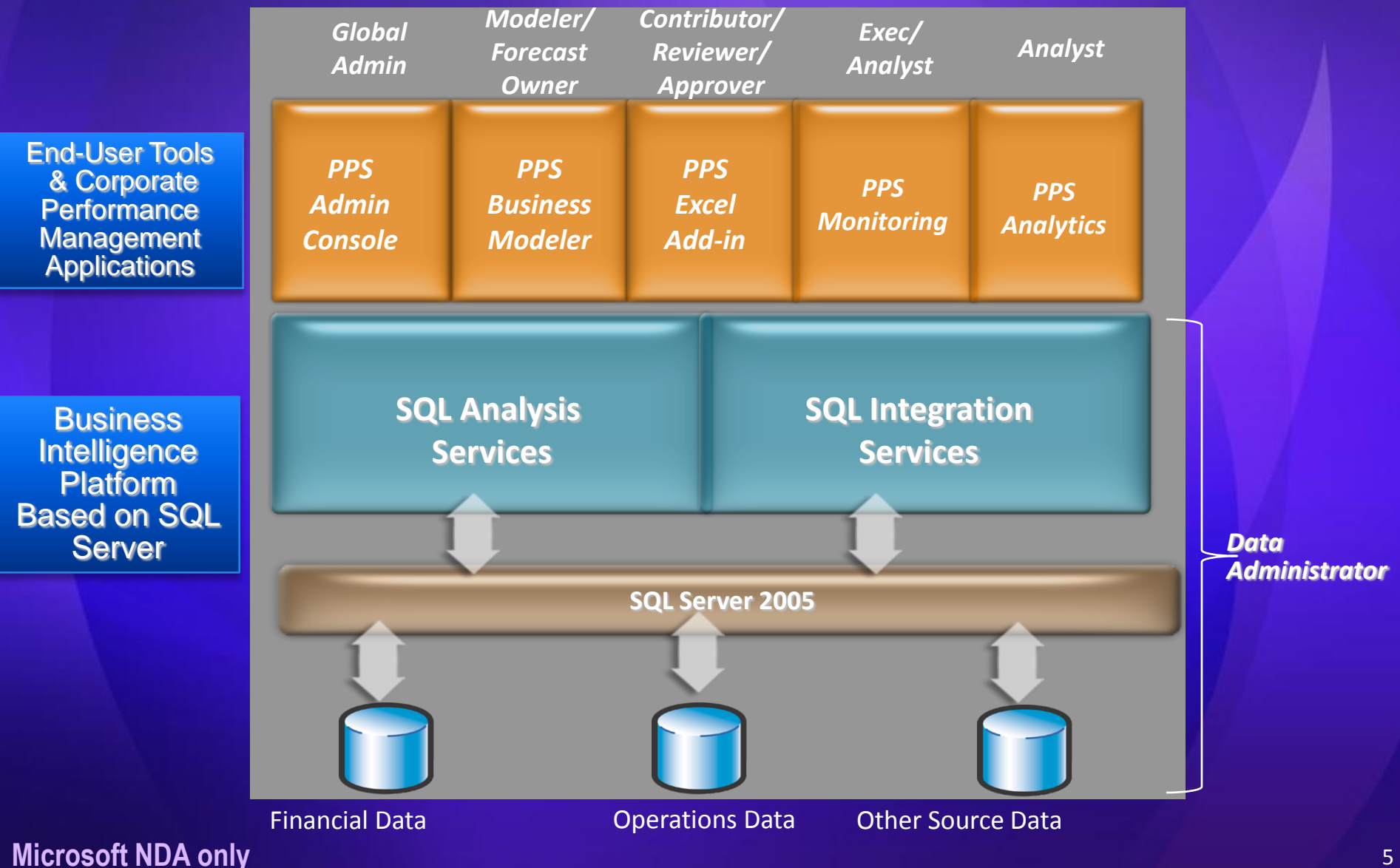

#### PPS: What Does It Do?

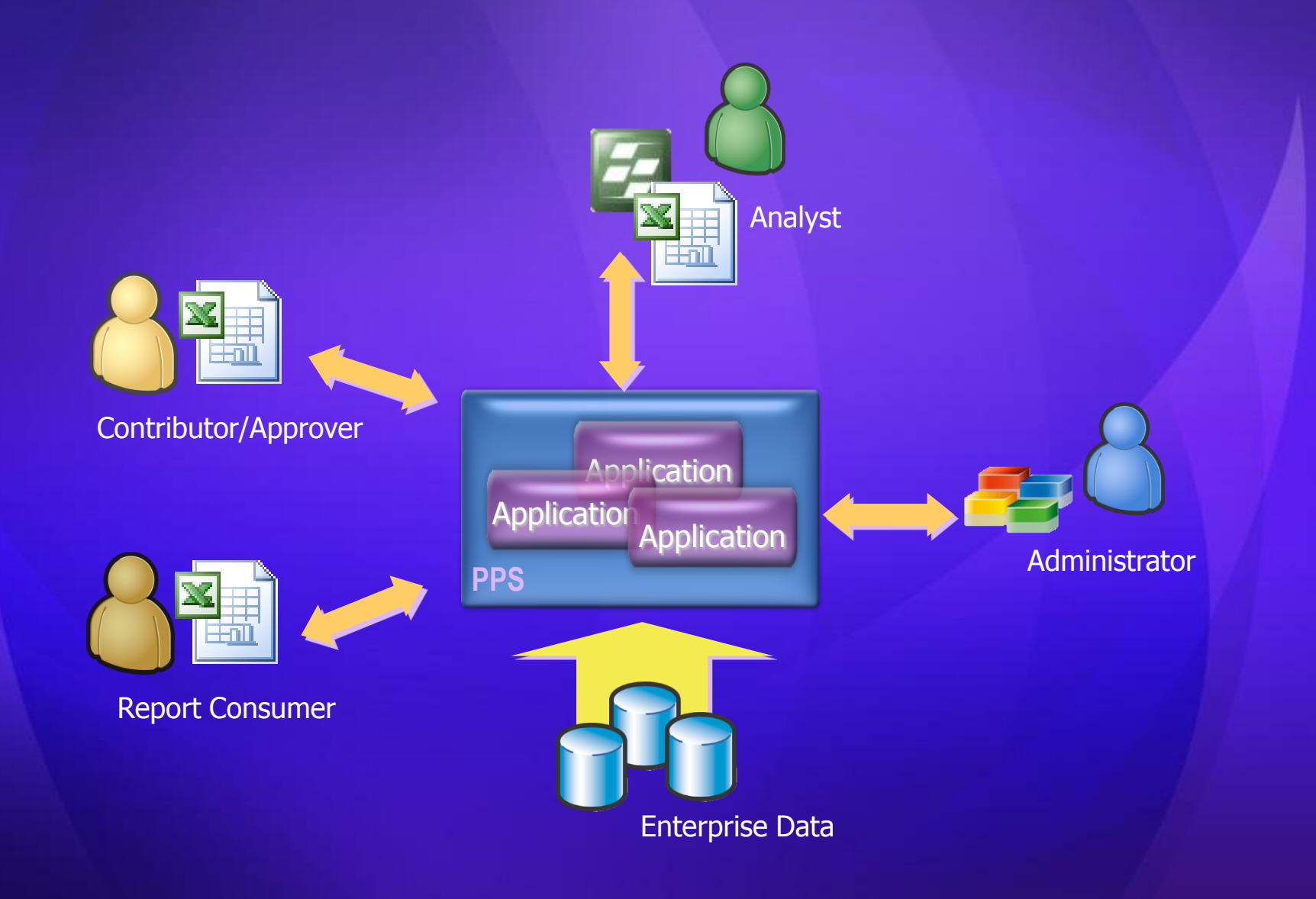

# **Dimensions & Multi-Dimensionality**

### **Dimensions & Multi-Dimensionality**

#### **<sup>o</sup>** Dimensions

- Dimensions represent how data is accessed.  $\bullet$
- Usually represent a person, place, thing, or  $\bullet$ concept.
- Answers the who, what, when, or where part of a question.
- **Presents the "how" or "by" part of a question.**
- Multi-Dimensionality (Models)
	- Combination of dimensions to store and  $\bullet$ communicate data

#### **Dimensional Attributes**

- Hierarchy A structure within a dimension that represents the organization of data grouped in levels of most general to most specific.
- **Member Represents a specific value contained** within a Dimension or Hierarchy.
- Level Denotes "how far down" a level is in the hierarchy
- **Leaf Denotes lowest level member in a** hierarchy
- Non-Leaf A member of the hierarchy which has one or more children

## 1 Dimension

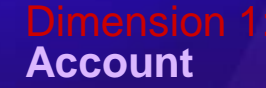

### 2 Dimensions

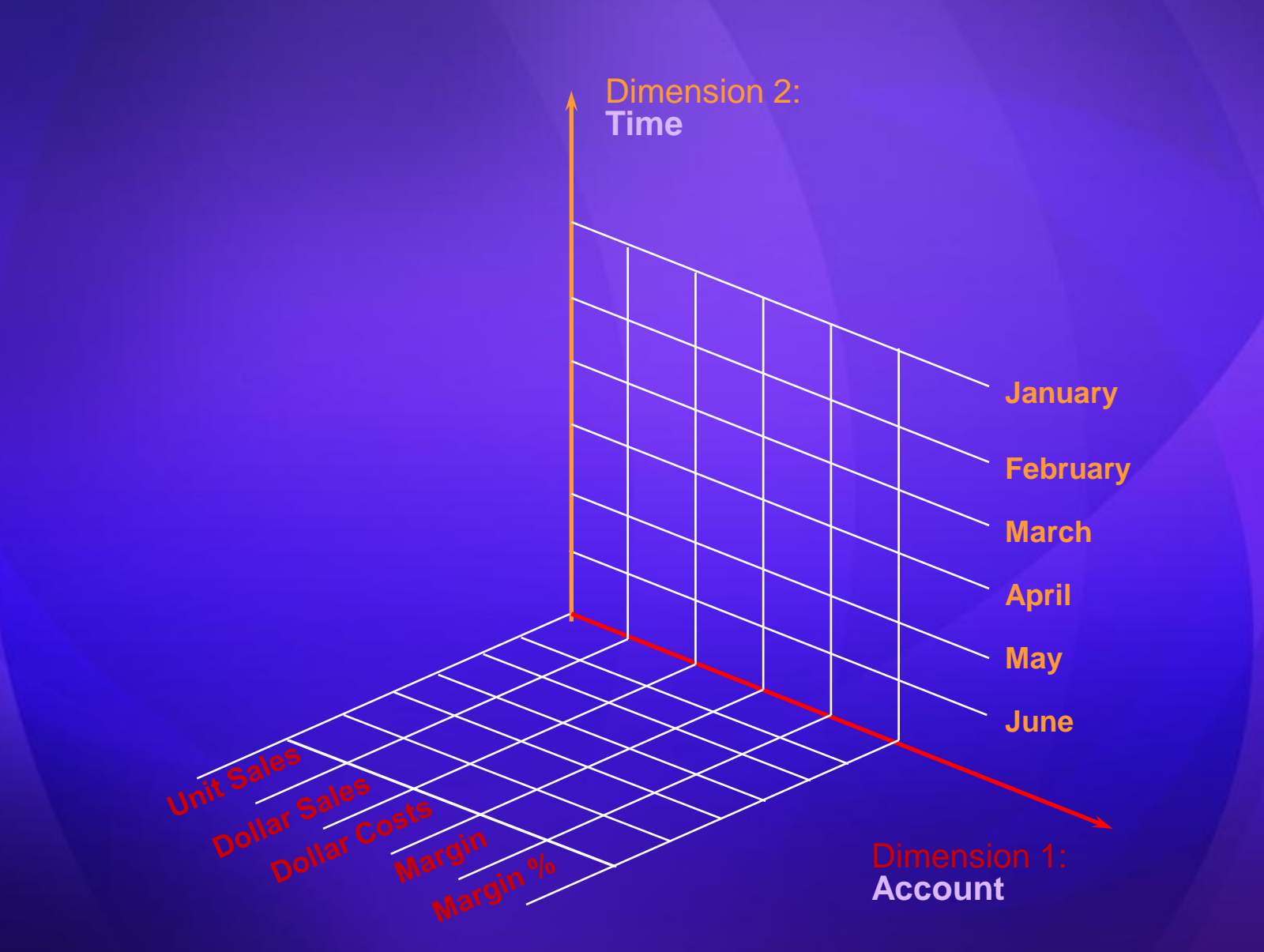

### **3 Dimensions**

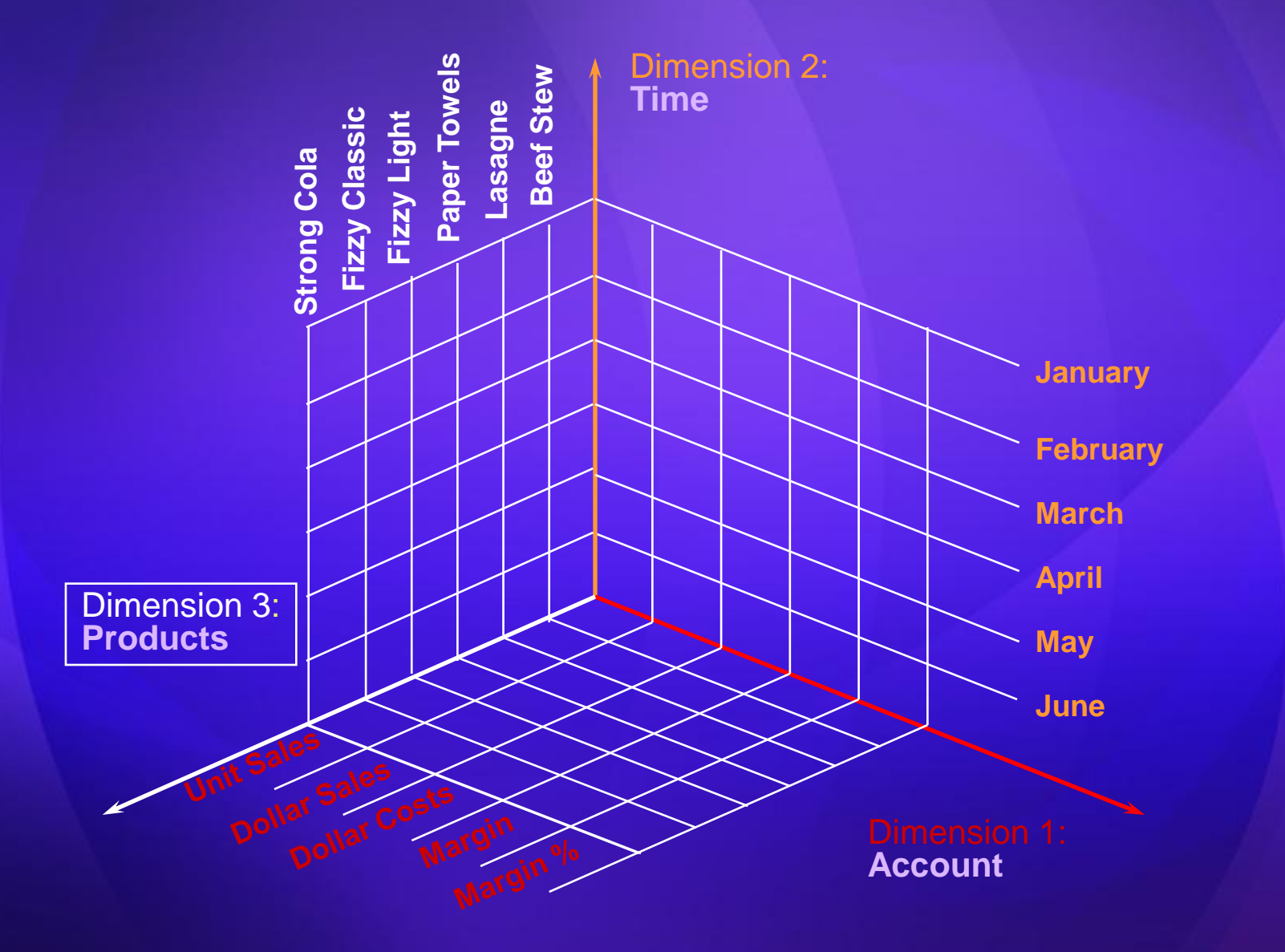

#### **Model**

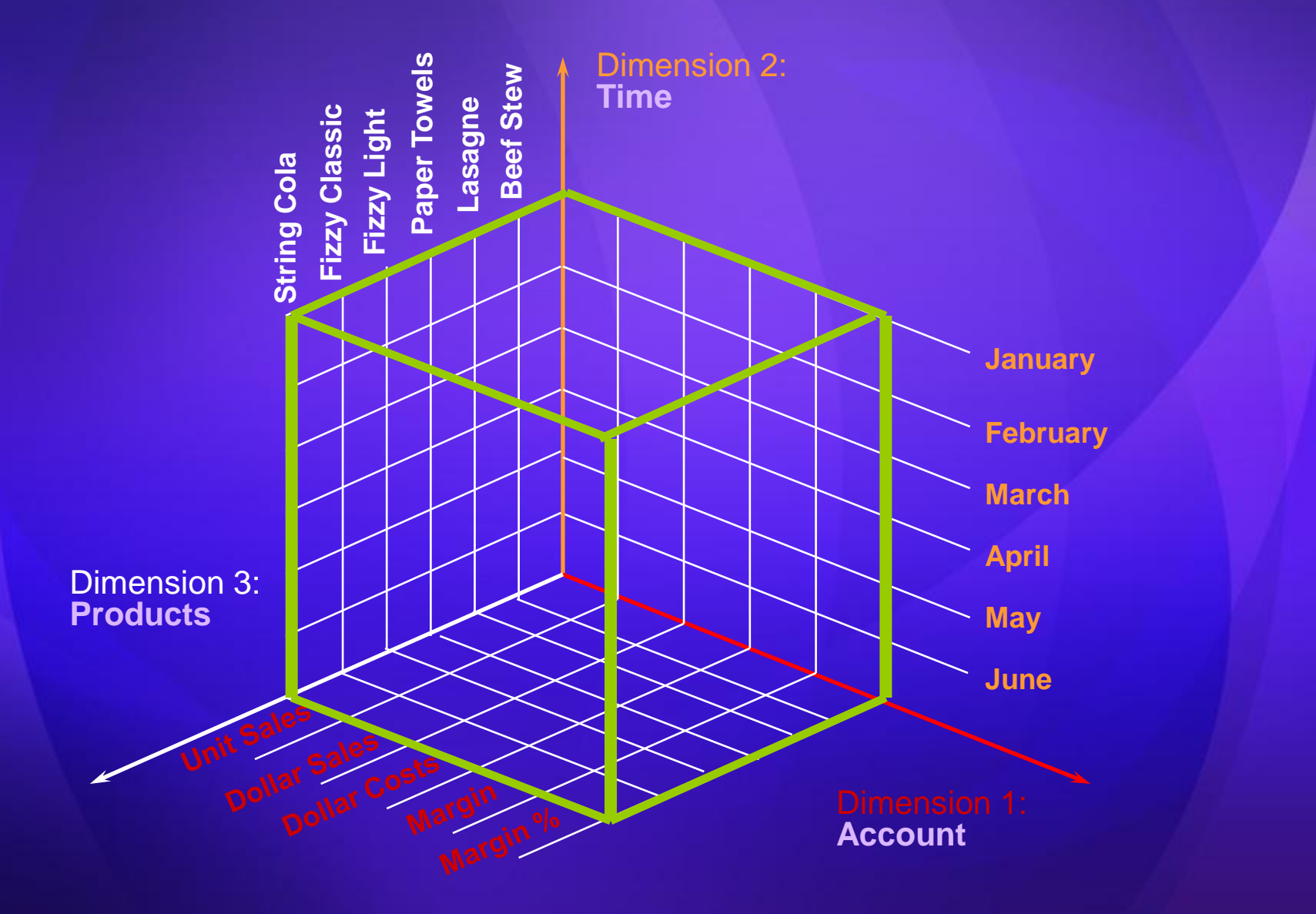

### OLAP - An Example

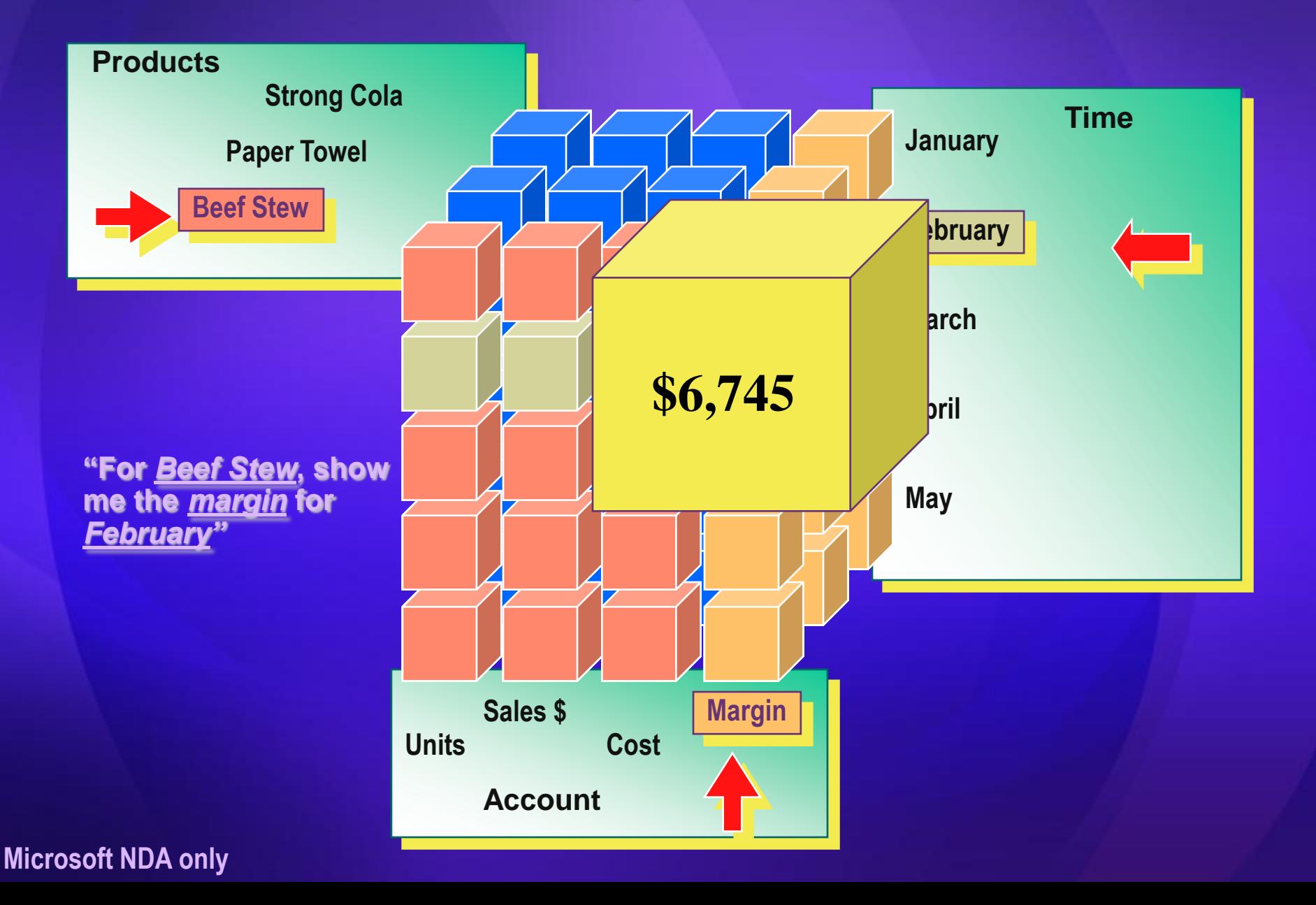

**Microsoft** 

# The PPS Life Cycle, and Introduction to **PPS Applications**

### **PPS Design/Deploy Life Cycle**

Design and Deploy a PerformancePoint Server 2007 Planning Application

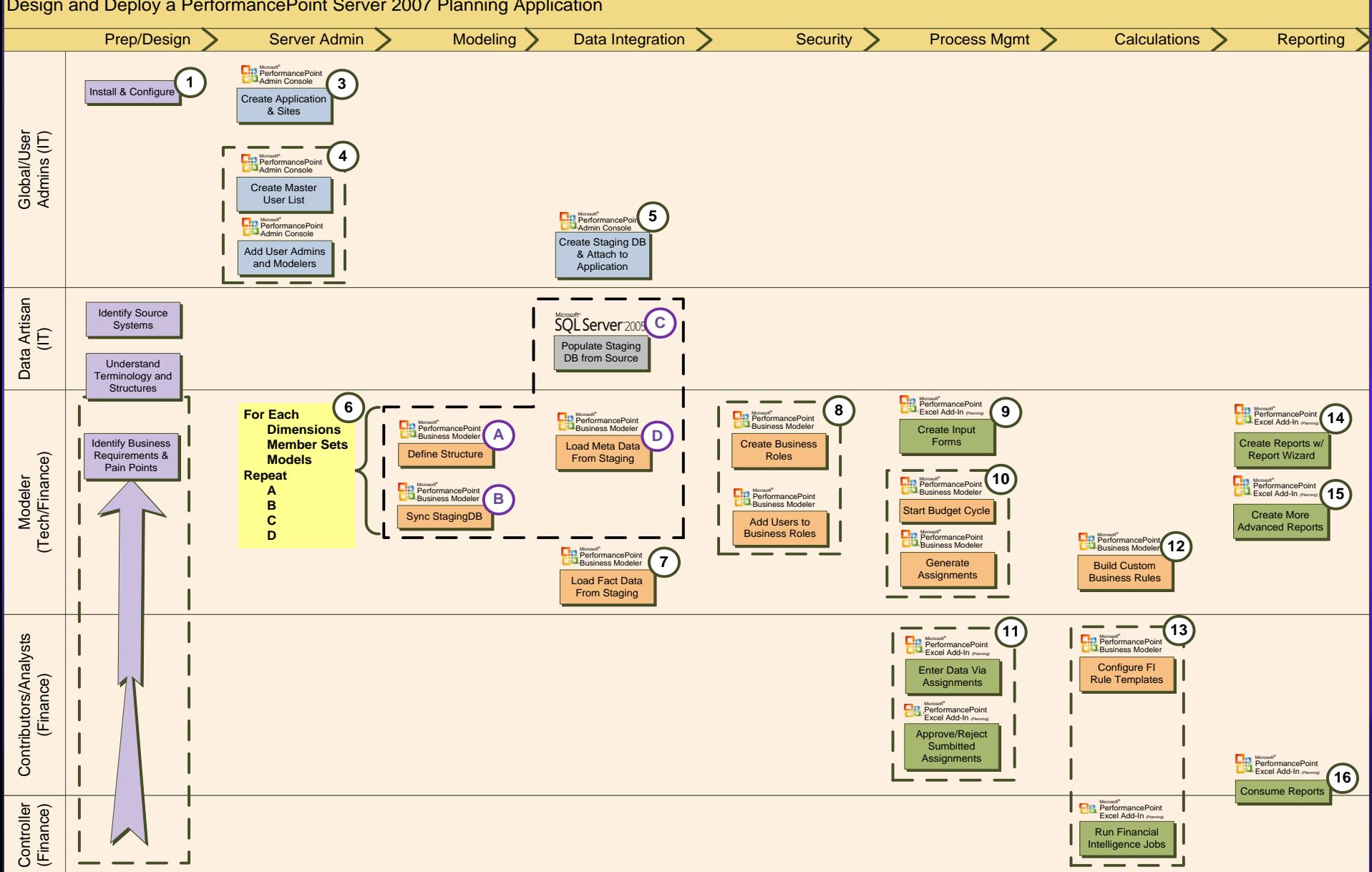

### **PPS Design/Deploy Life Cycle**

- Install PPS Software ٠
- Create Application (AppDB & StagingDB) in Admin Console  $\bullet$
- Create Admin Users in Admin Console  $\bullet$
- Setup Initial Model structure in Modeler  $\bullet$ 
	- Creation of Dimensions, Hierarchies and Model structures
- Sync to StagingDB to mirror table structure of AppDB  $\bullet$
- Load Dimensions, Hierarchies & Model facts to StagingDB using SSIS  $\bullet$
- Run Validations to ensure data in StagingDB is valid  $\bullet$
- Load Dimensions, Hierarchies & Model facts from StagingDB to App  $\bullet$ DB
- Create & Deploy Model Site to Create AS cubes for all Models  $\bullet$
- Create Rules to perform calculations  $\bullet$
- Create Excel Input Templates and Reports  $\bullet$
- Define Security for Roles and Business Users  $\bullet$
- Define Workflow (Cycles and Assignments)  $\bullet$
- Users Input Data and Review output  $\bullet$

#### **PPS Business Modeler**

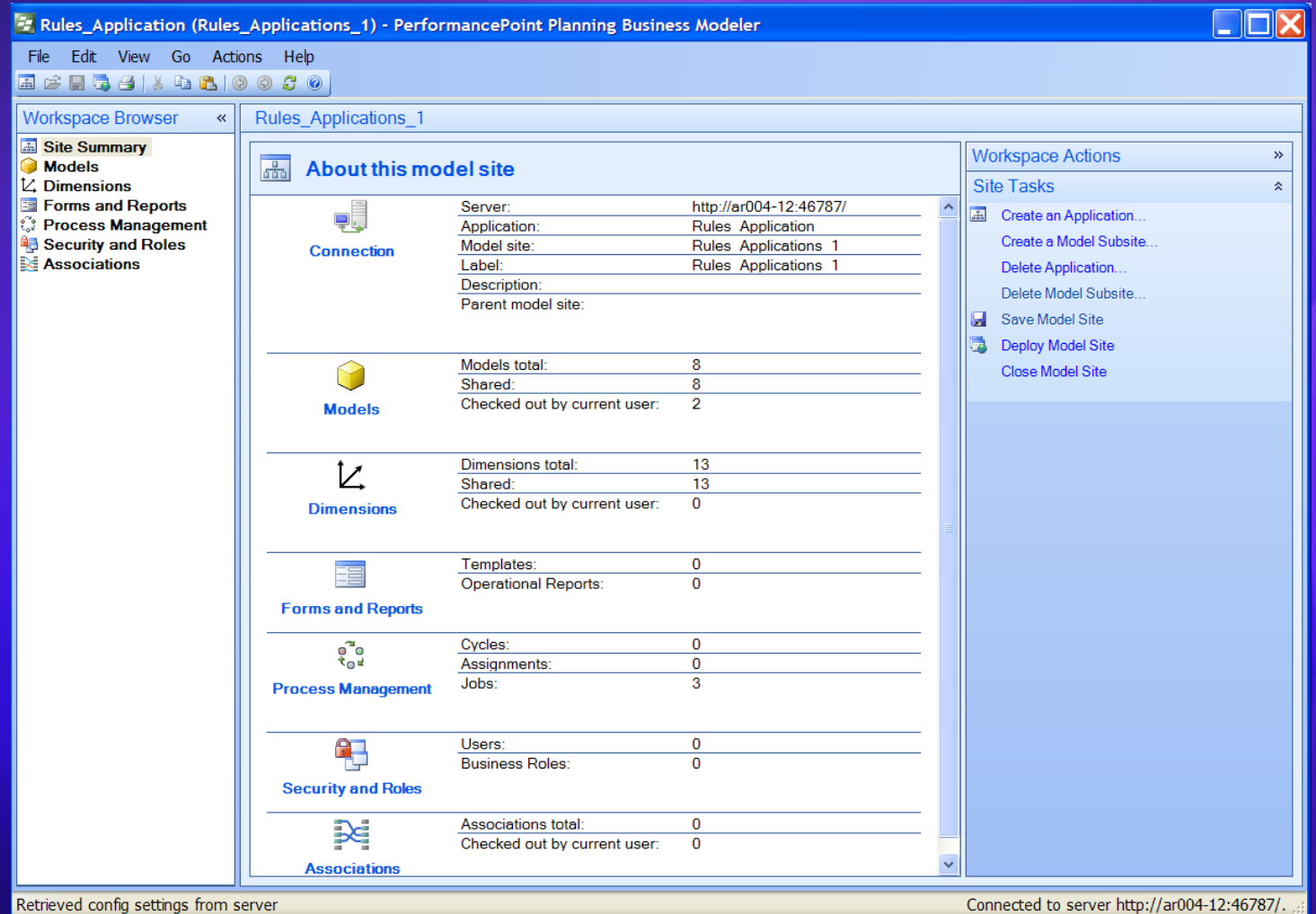

#### **PPS Excel Addin**

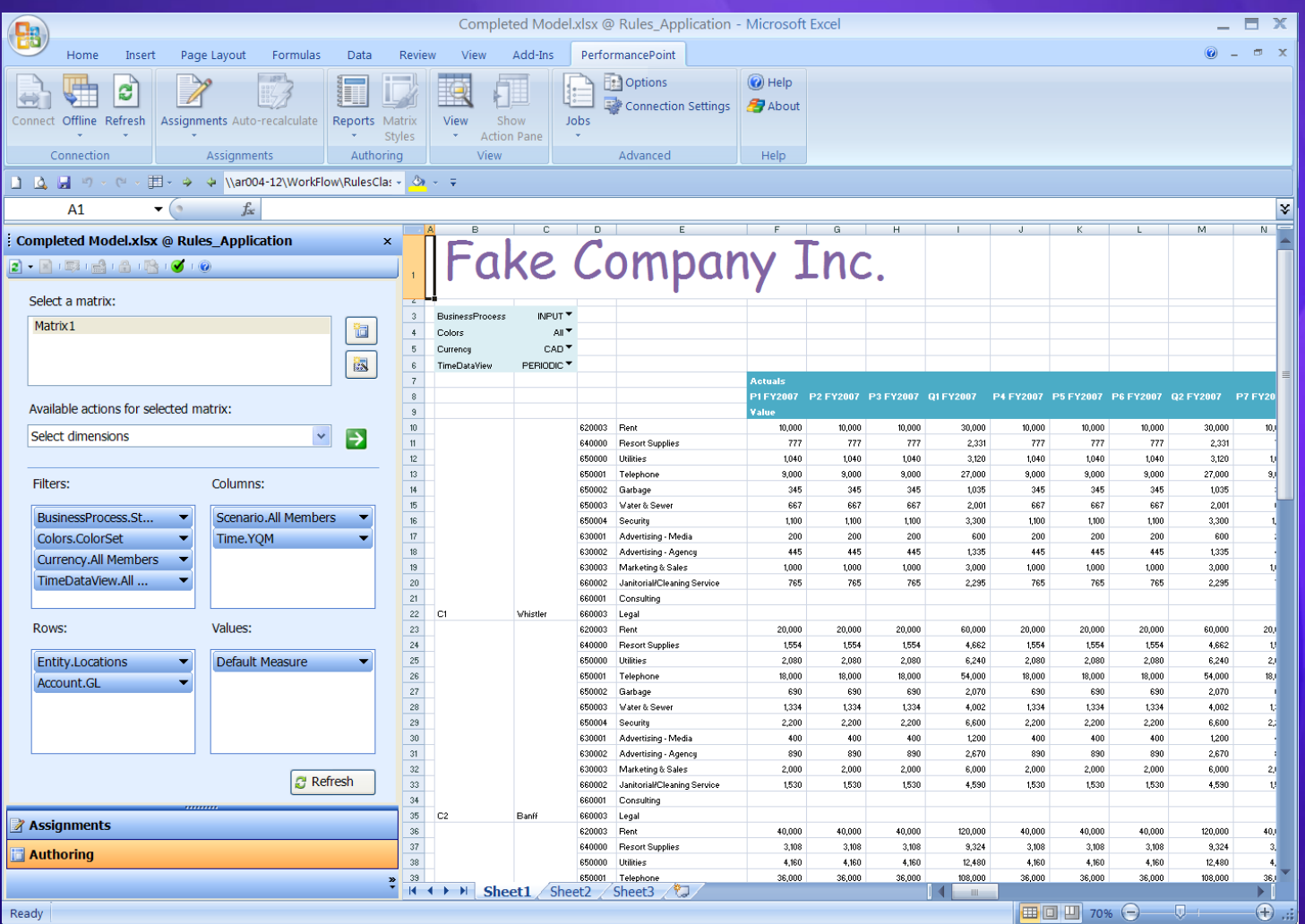

## **Planning Administration Console**

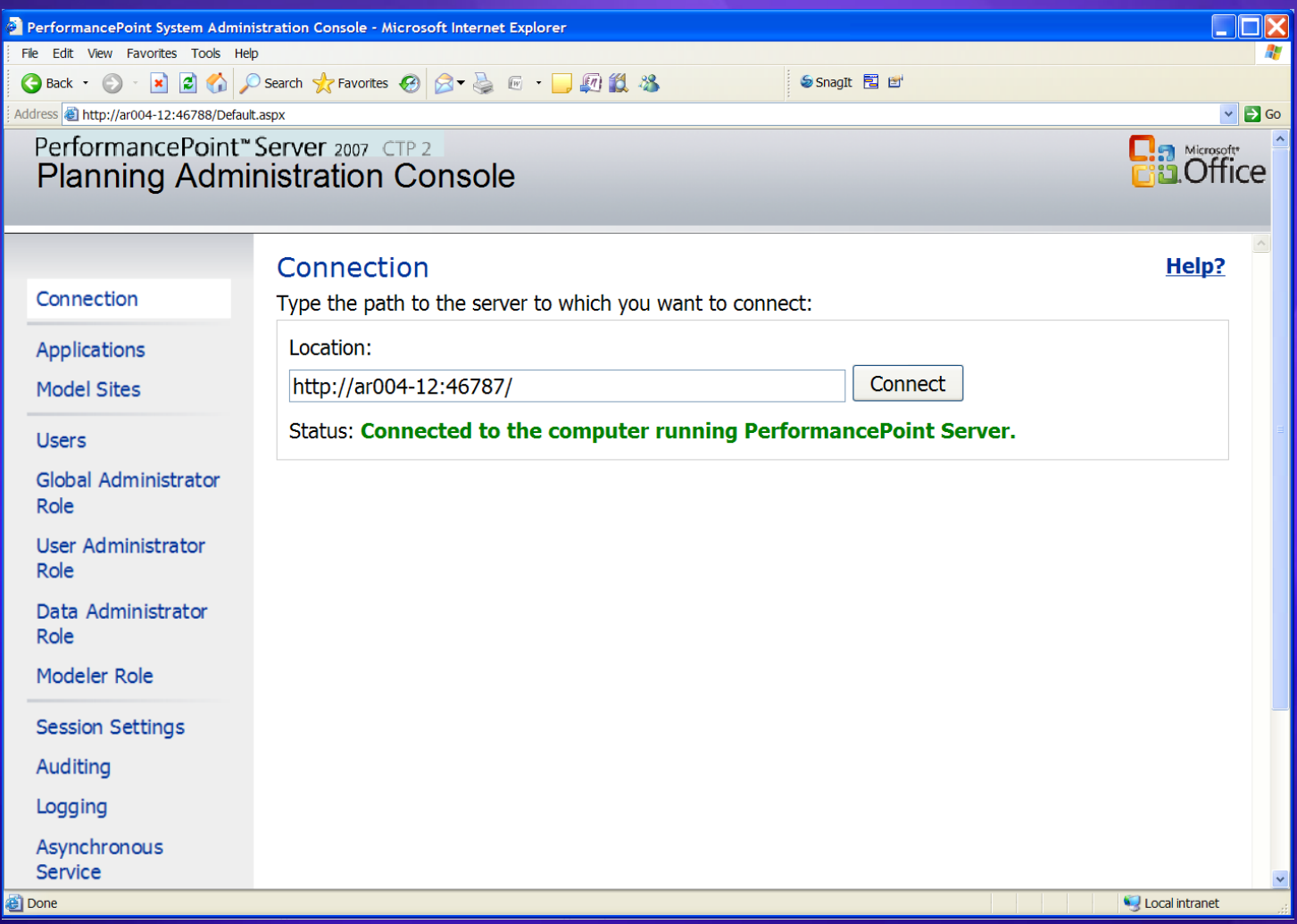

## **PPS Applications**

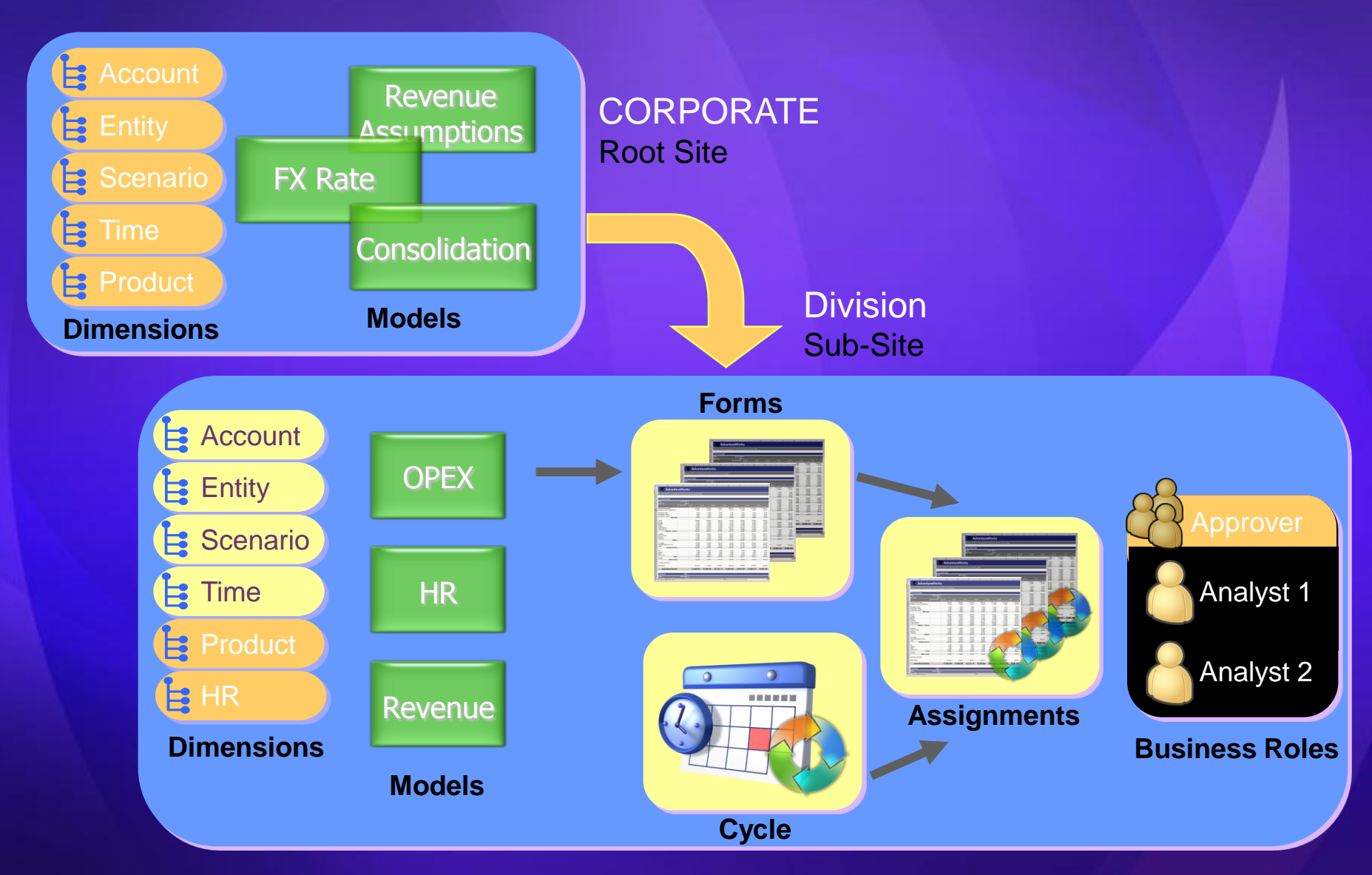

**Microsoft** 

# Model Sites, Models, Model Types, and **Model Properties**

#### **Model Sites and Sub-Sites**

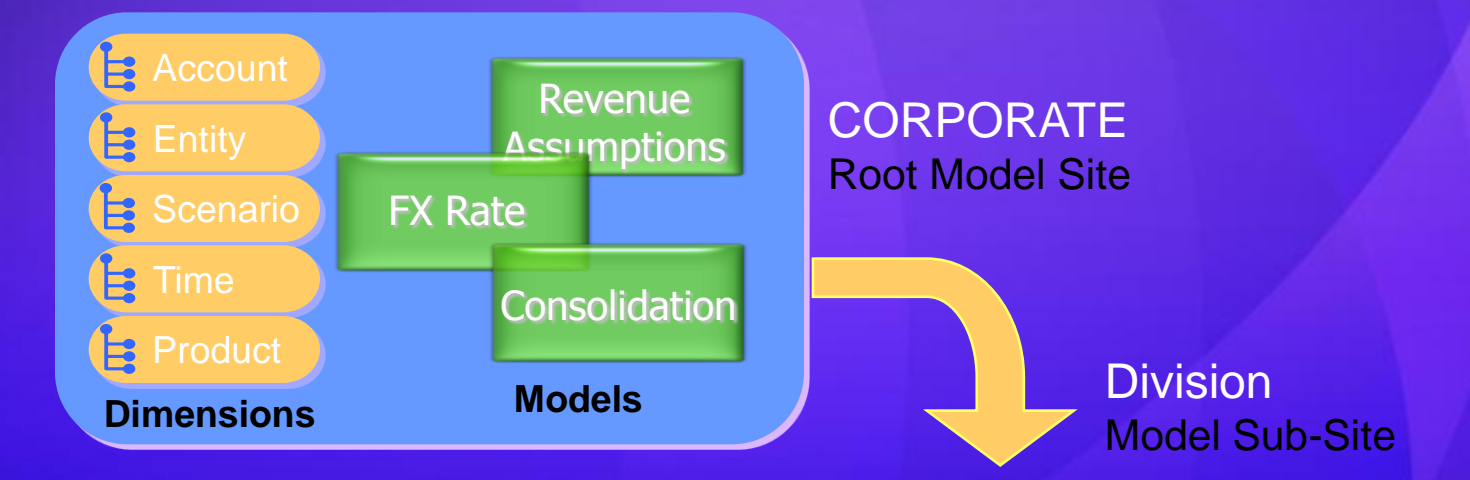

## **Models**

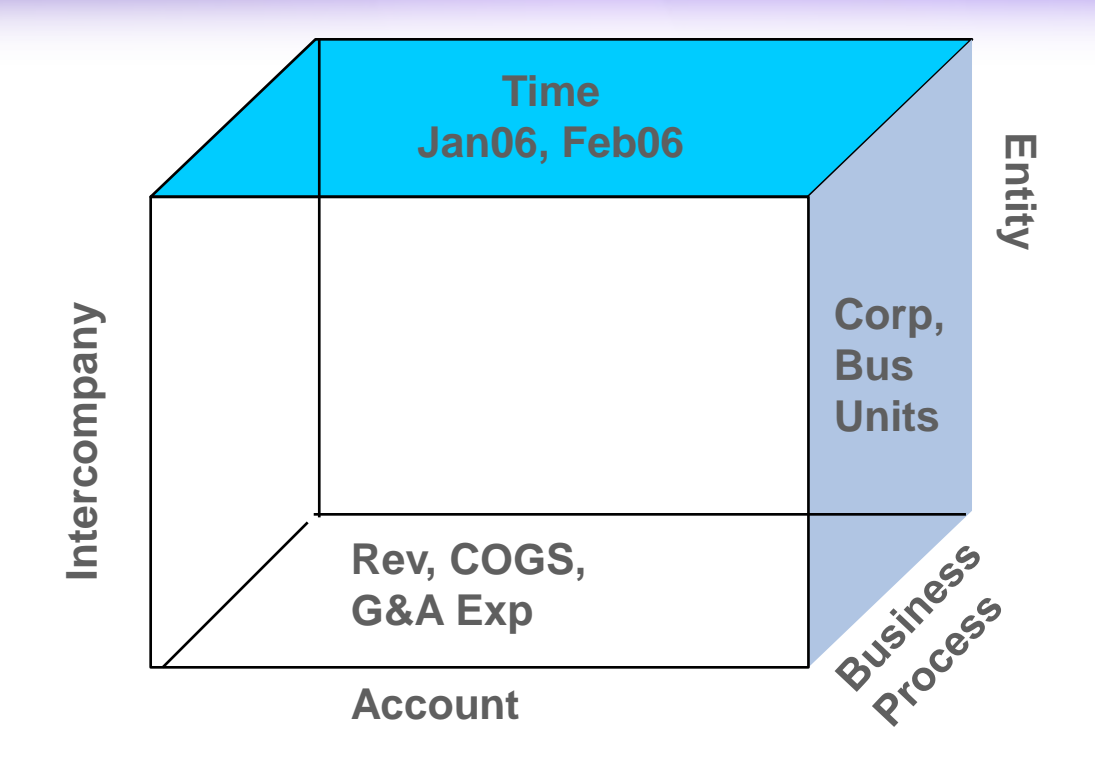

# **Model Types**

- Global Assumption Model  $\bullet$
- Exchange Rate Model  $\bullet$
- *C* Financial Models
	- With Shares
	- Without Shares
- **Generic Models**

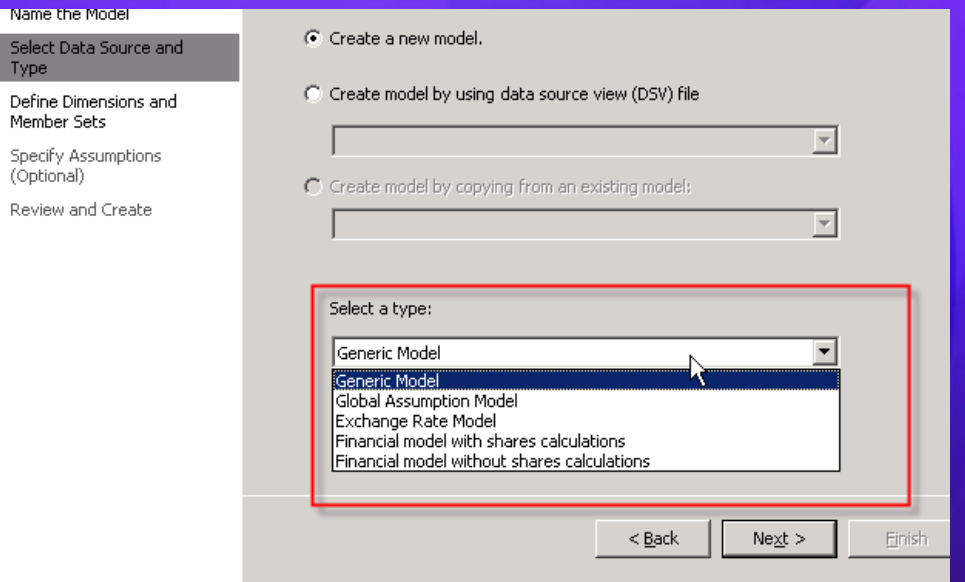

### **Assumptions -Store in Assumptions Models • Baseline Data Implemented through Models**

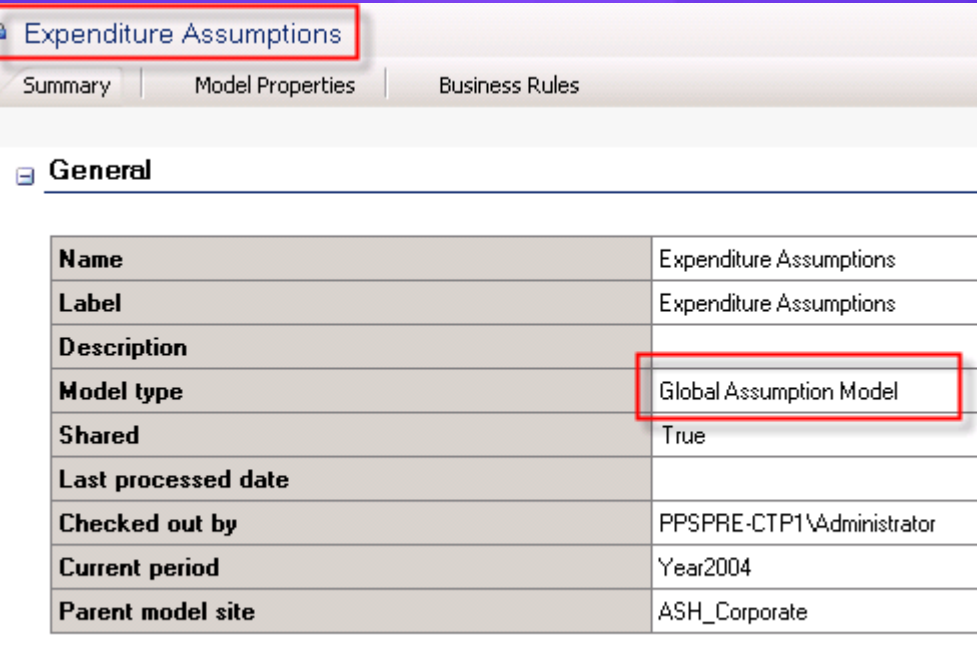

#### **Model Properties**

- Model Properties (Variables) linked to the Model  $\bullet$
- Can be accessed during calculations (Business Rules)  $\bullet$
- Dynamically Updated $\bullet$

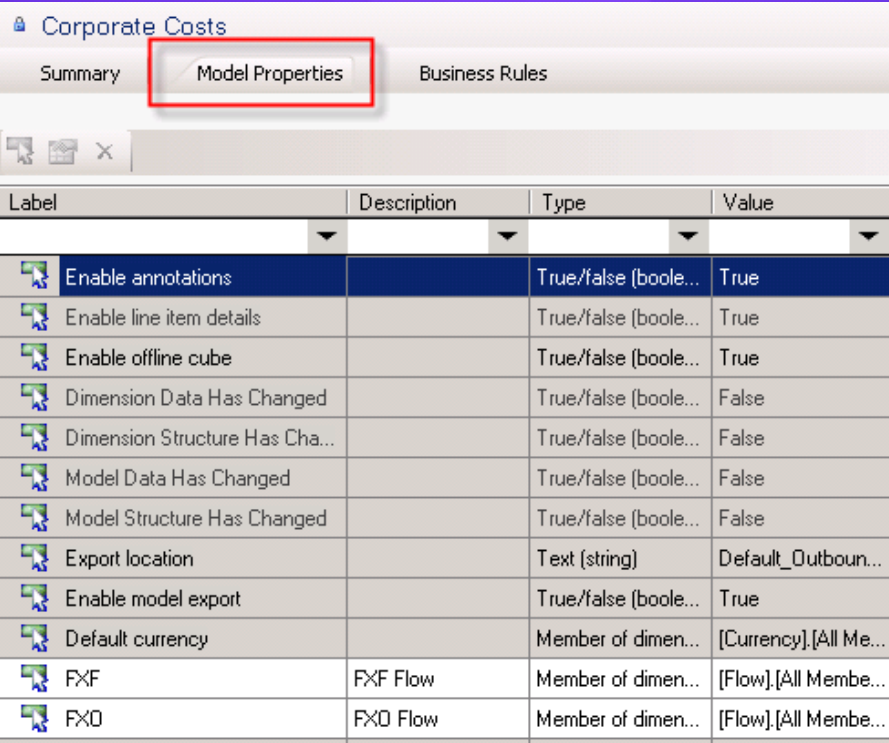

**Microsoft** 

Dimensions, Members, Member Sets, Member Views, **Member Properties** 

## **Dimensions**

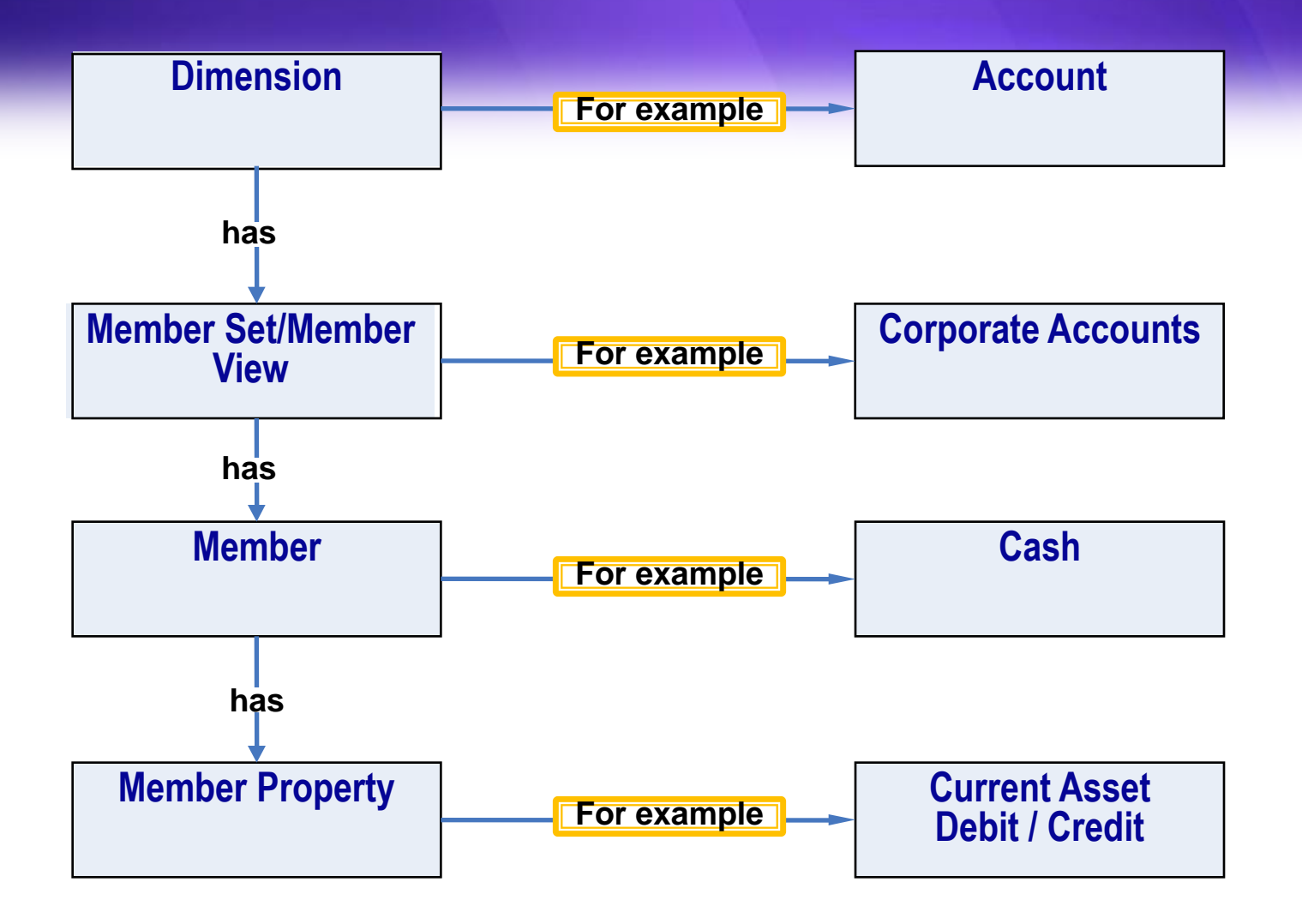

### **Member Sets (Hierarchies)**

• A Member set is Defined by a set of Members of a Dimension organized in a hierarchy based on specific grouping needs.

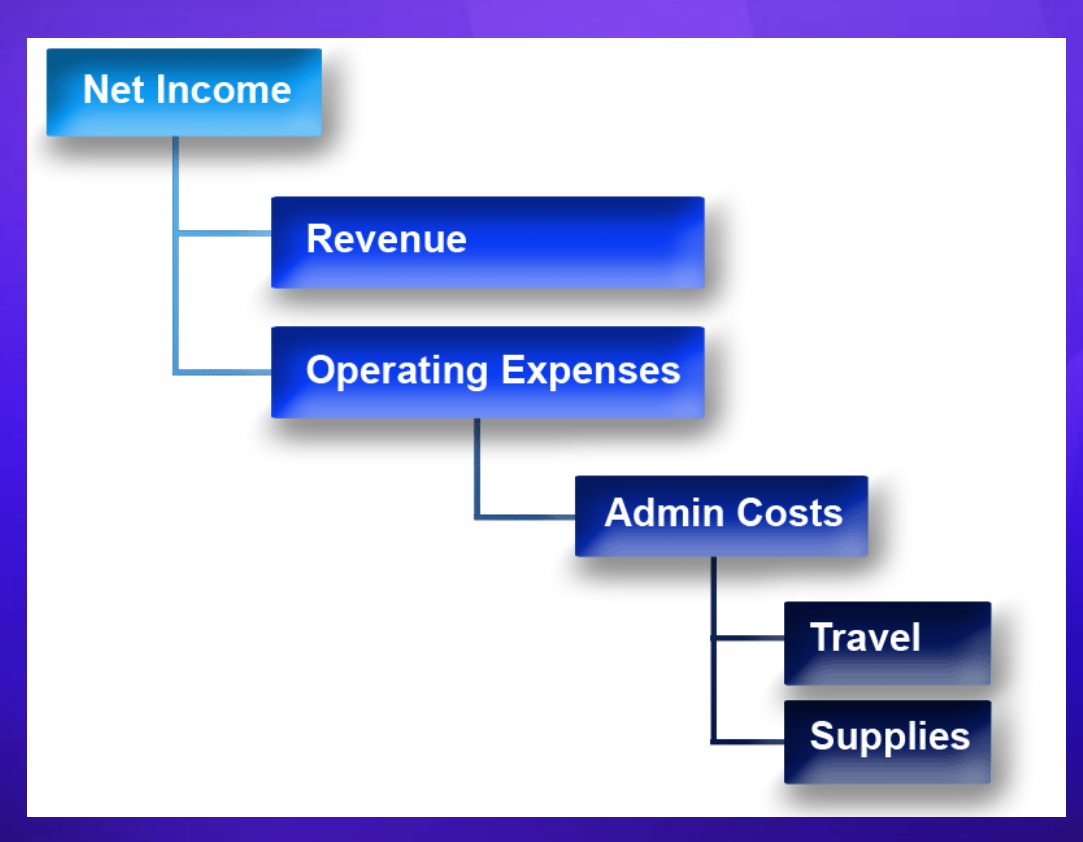

### **Member View**

**A Member View is Defined by all Members of a** Dimension or Member Set organized in a Hierarchy based on a specific Member Property

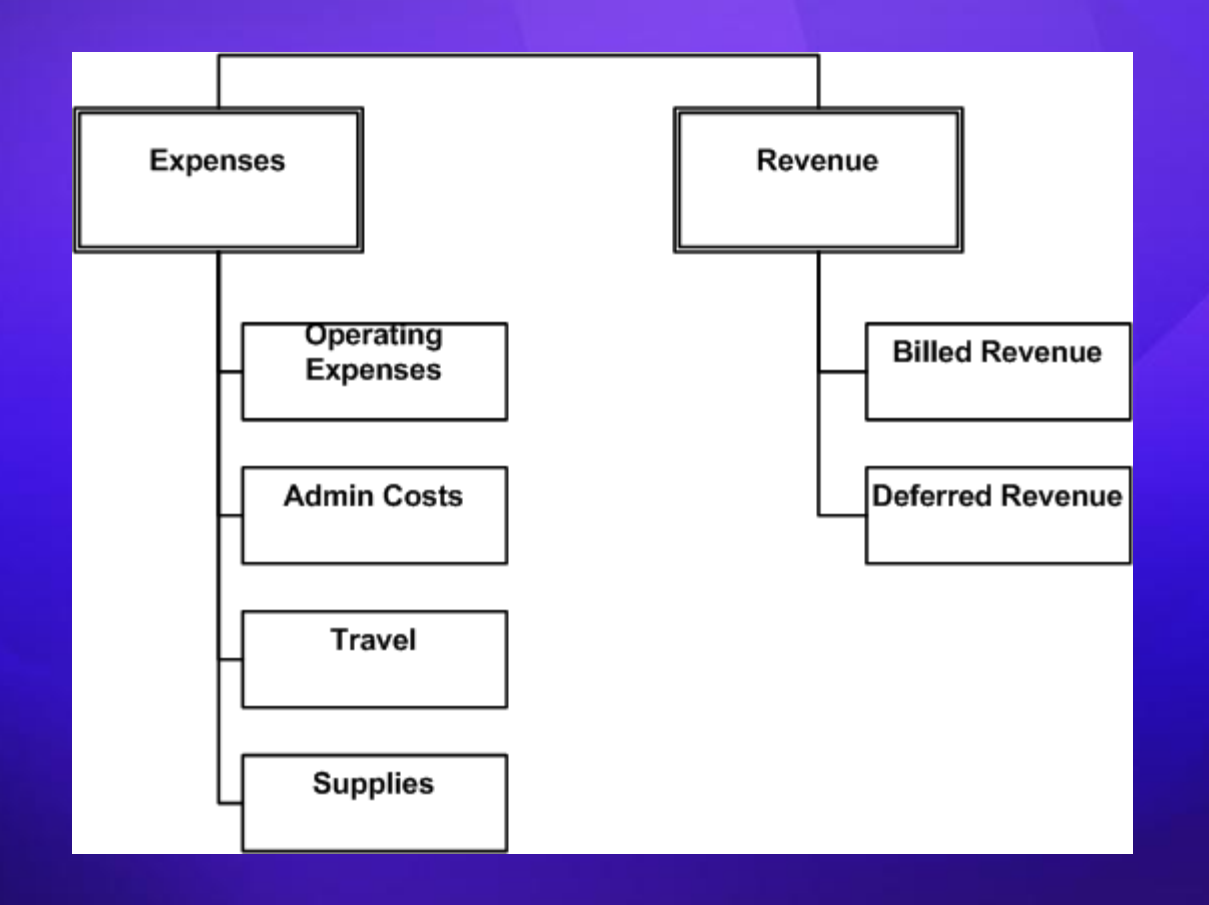

## **System-Generated Dimensions by Model Type**

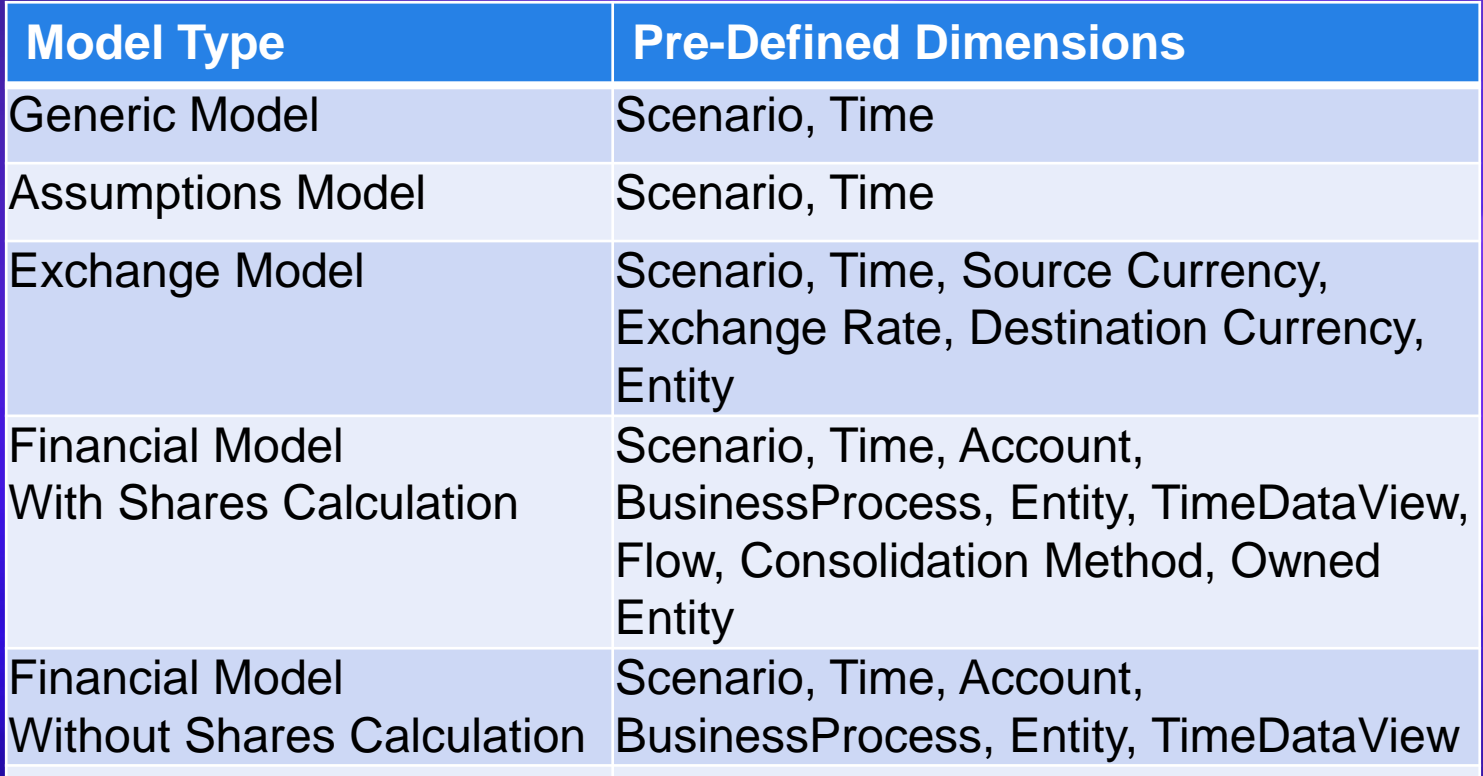

**Microsoft** 

# **Data Integration**

# **Data Integration Flow**

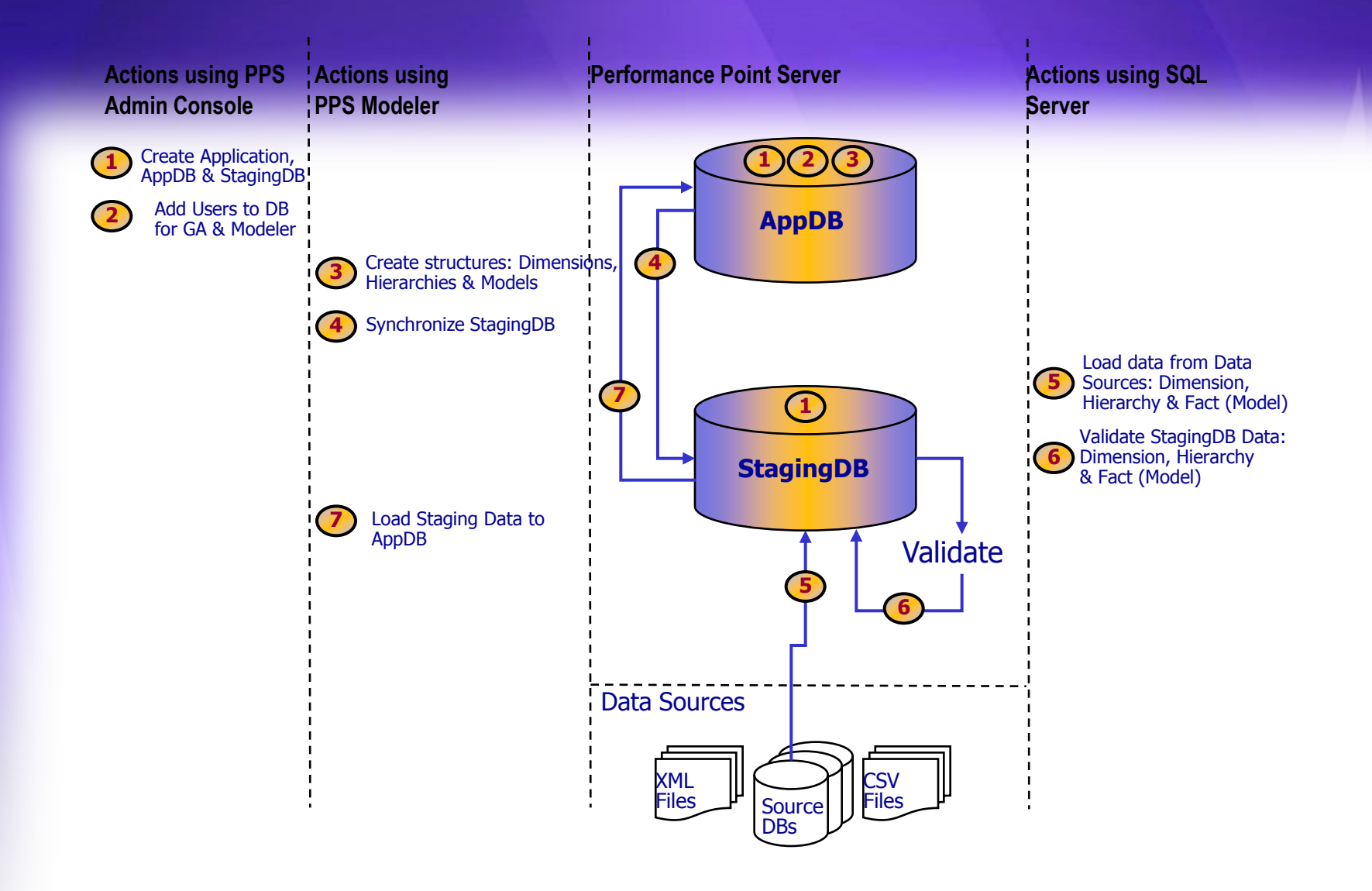

**Microsoft** 

# Users, Roles, and Security

#### **Security in PPS - Role Based**

#### **• Role-Based Security in PPS**

- Administrative Roles
- Business Roles

#### Users and Roles: GA, UA, DA, Modeler, and Business Roles

**Microsoft** 

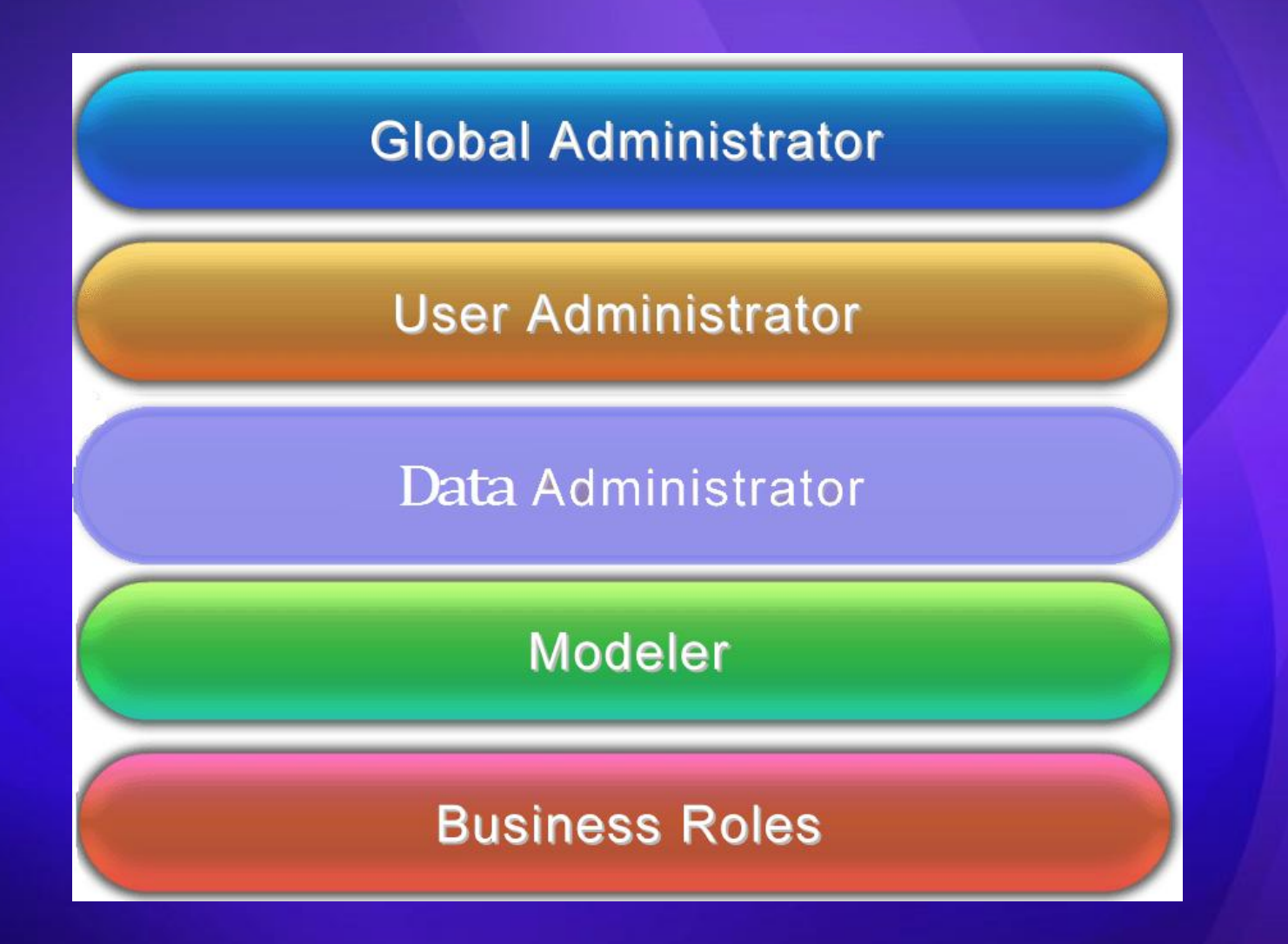

**Microsoft** 

# Forms and Reports in **PPS Excel Add-In**

#### **PerformancePoint Add-in for Excel**

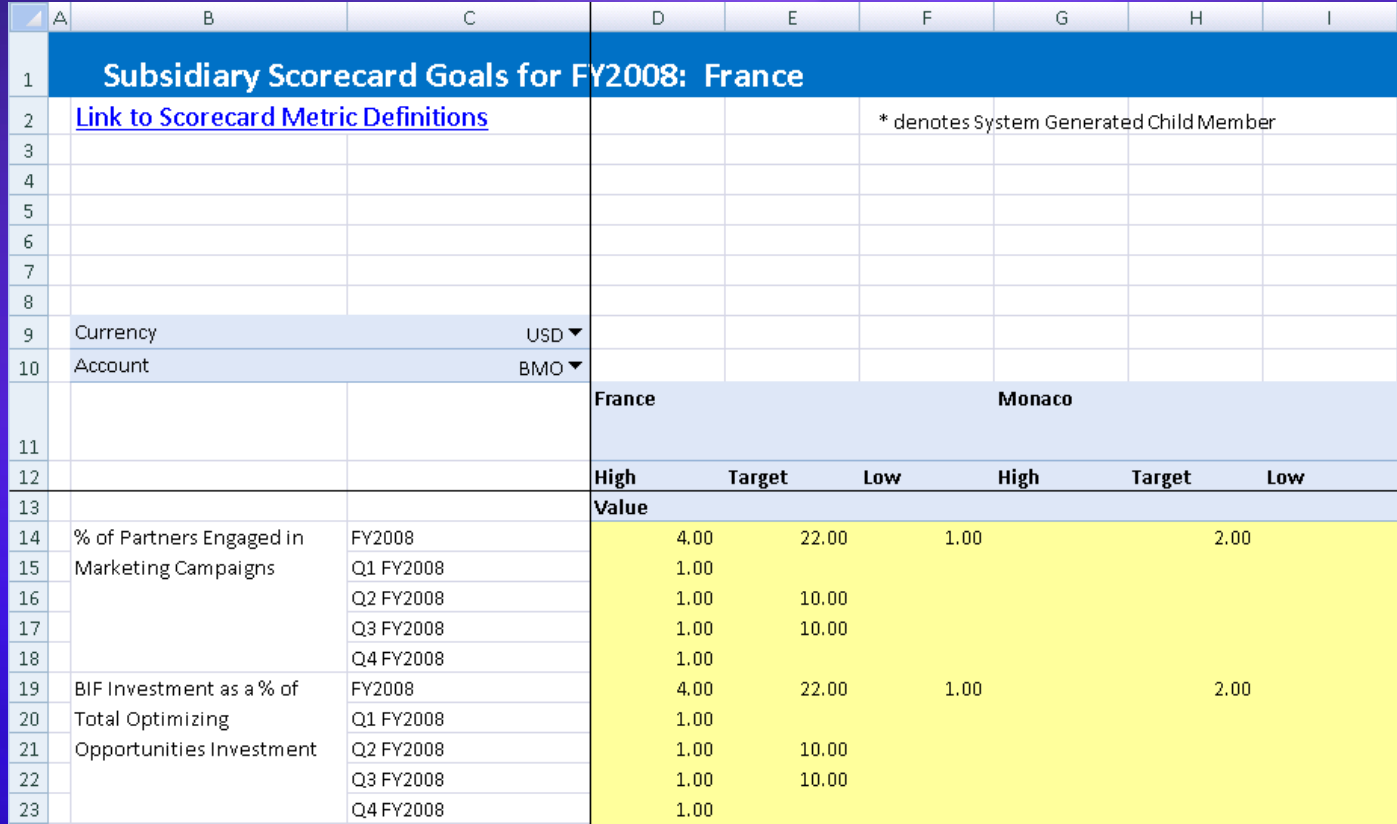

**Microsoft** 

# **Financial Intelligence**

**Microsoft** 

# **Calculations: Business Rules, and** Jobs

#### **Business Rules and Rule Sets**

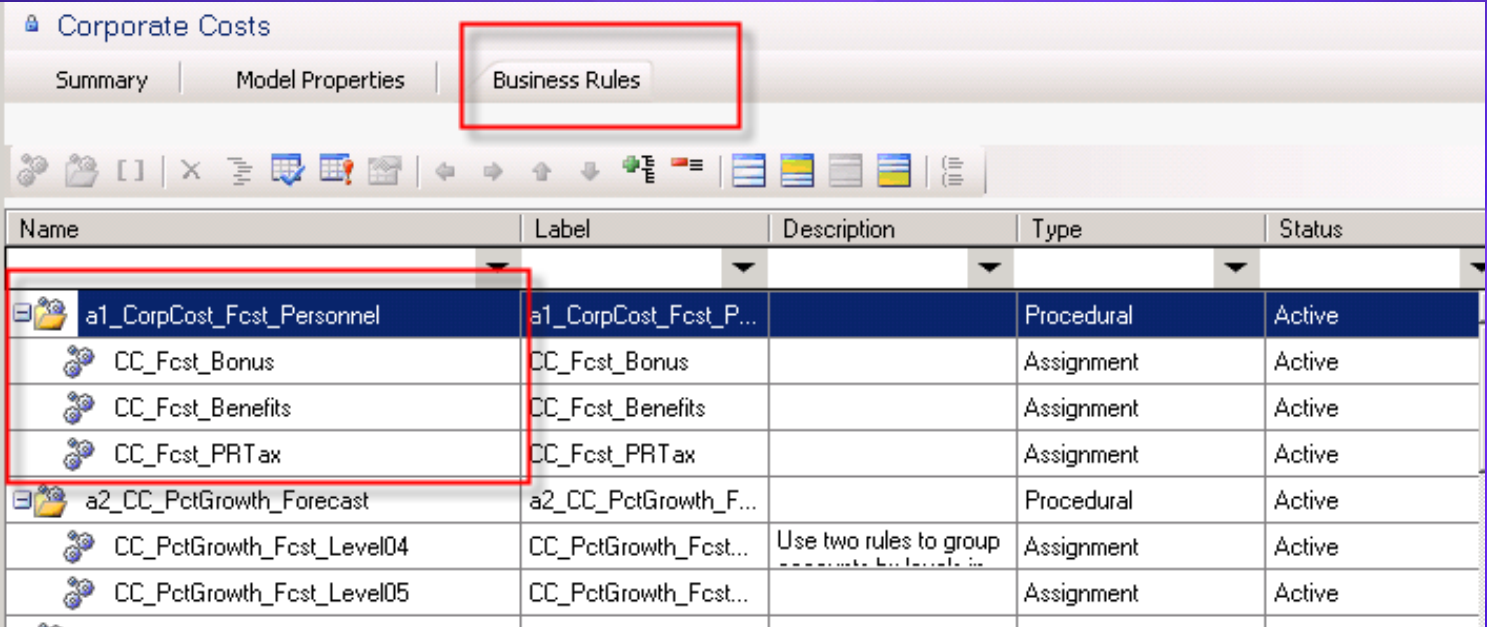

# **Business Rule Types**

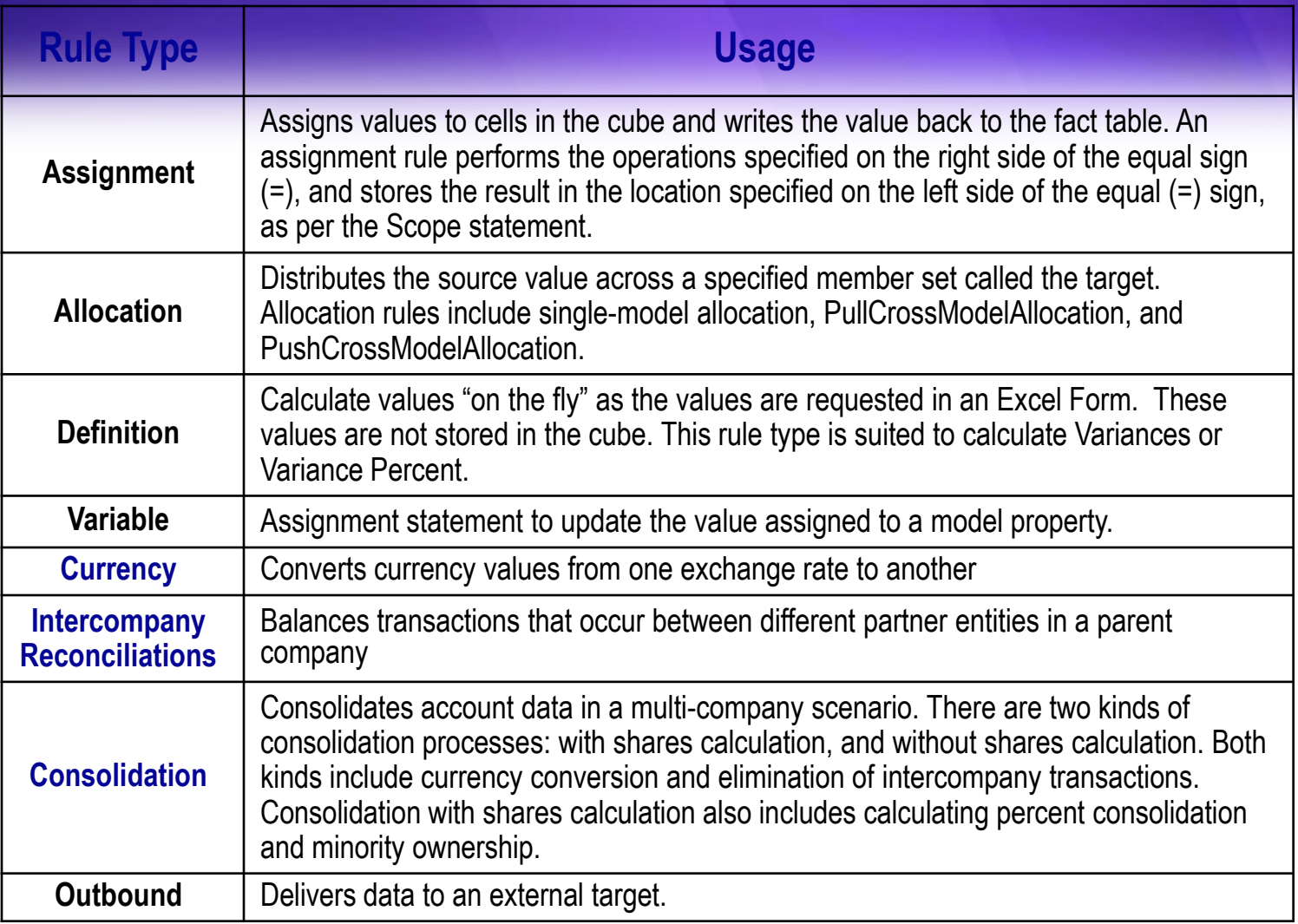

# **Rule Implementation**

![](_page_43_Picture_4.jpeg)

# **Rule Set Types**

![](_page_44_Picture_4.jpeg)

#### Jobs

**A** Job is an automated system task, such as loading data, running Rule Sets, or sending Notifications

![](_page_45_Picture_2.jpeg)

![](_page_45_Picture_27.jpeg)

**Microsoft** 

# Process Management: Cycles and Assignments

## **PerformancePoint Process** Management

![](_page_47_Figure_1.jpeg)

## Cycles

![](_page_48_Figure_1.jpeg)

## **Assignments**

- **The Assignments action pane is** the default action pane of the PerformancePoint Add-in for Excel.
- You can use the action pane to Open Assignments
	- View Assignment details
	- Save
	- Submit
- The Assignments action pane  $\bullet$ contains a toolbar and two sections.

![](_page_49_Picture_54.jpeg)

#### **Offline**

![](_page_50_Picture_1.jpeg)

#### **Download Assignments**

The following is a list of assignments for which you are a contributor. Select the assignments you want to download to your local computer so that you can view them or enter data while offine.

![](_page_50_Picture_42.jpeg)

![](_page_50_Picture_43.jpeg)

Details...

Close

 $7X$ 

#### Questions